**МИНОБРНАУКИ РОССИИ ФЕДЕРАЛЬНОЕ ГОСУДАРСТВЕННОЕ БЮДЖЕТНОЕ ОБРАЗОВАТЕЛЬНОЕ УЧРЕЖДЕНИЕ ВЫСШЕГО ОБРАЗОВАНИЯ**

# **«ТУЛЬСКИЙ ГОСУДАРСТВЕННЫЙ УНИВЕРСИТЕТ»**

## **6-Я МЕЖДУНАРОДНАЯ НАУЧНО-ТЕХНИЧЕСКАЯ ИНТЕРНЕТ-КОНФЕРЕНЦИЯ**

# **«КАДАСТР НЕДВИЖИМОСТИ И МОНИТОРИНГ ПРИРОДНЫХ РЕСУРСОВ»**

**Сборник научных трудов**

**Под общей редакцией доктора технических наук, проф. И.А.Басовой**

**Тула 2021** 

### **УДК 332.3/7**

## **ББК 65.22 К13**

6-я Международная научно-техническая интернет-конференция «Кадастр недвижимости и мониторинг природных ресурсов»: сборник научных трудов / под общей редакцией И.А.Басовой, Тула: Изд-во ТулГУ, 2021. 327 с.

ISBN 978-5-7679-4747-8

Представлены материалы научных исследований в области государственного кадастра недвижимости и земельно-имущественных отношений, мониторинга природных ресурсов и охраны окружающей среды, комплексного использования природных ресурсов, геологии, физики горных пород, новых технологий в природопользовании, современных информационных технологий, экономики недвижимости, мониторинга объектов недвижимости.

Сборник предназначен для научных, инженерно-технических работников и студентов, связанных в своей деятельности с вопросами кадастра недвижимости и мониторинга природных ресурсов.

Организационный комитет благодарит ученых, специалистов, руководителей, аспирантов и студентов, принявших участие в конференции, и надеемся, что обмен информацией и знаниями был полезен для решения ваших задач.

Напоминаем, что в соответствии с п.11 Постановления Правительства № 27 от 20 апреля 2006 года работы, опубликованные в материалах всероссийских конференций, зачитываются ВАК РФ при защите диссертаций.

Сборник постатейно регистрируется в РИНЦ (Договор № 2658-11/2014K).

## **Редакционная коллегия**

Струков В.Б. (ответственный редактор), Чекулаев В.В. (ответственный секретарь), Устинова Е.А., Король В.В., Егорова Т.А.

ISBN 978-5-7679-4747-8 © Авторы докладов, 2021 © Издательство ТулГУ, 2021

# 6. Применение современных информационных технологий

УДК 004.942:528.2/.3

## Представление геодинамичеких явлений на территории Беларуси в среде ГИС

Долгий П.С., аспирант

Полоцкий государственный университет, Беларусь

Рассмотрен ГИС-проект «Геодинамика Беларуси», разрабатываемый в рамках диссертационного исследования с целью представления данных г различных наук о Земле в единой тематической базе данных. Акиент сделан на исследование повторных ГНСС-наблюдений и методику их представления в  $THC$ 

сокращений: ГИС Перечень **ПРИНЯТЫХ** географическая  $\equiv$ информационная система, СВДЗК - современные вертикальные движения земной коры, ДДЗ - данные дистанционного зондирования, СВДЗК современные вертикальные движения земной коры, ЦМР - цифровая модель рельефа, ССТП - спутниковая сеть точного позиционирования, ГНСС глобальная навигационная спутниковая система, CK - система координат, ITRS - International Terrestrial Reference System, IGS - International GNNS Service, **EPN** – European Permanent Network

требующая Геолинамика сложная научная дисциплина, междисциплинарного подхода различных наук о Земле [1]. ГИС-технологии могут выступать удобным инструментом для структурирования разнородных данных, планирования исследований. Нами в рамках работы над кандидатской диссертацией разрабатывается ГИС-проект по тематике геодинамики Беларуси, включающий данные различного рода (Рис. 1). В него входят объекты, вызывающие интерес с точки зрения тектонической активности как природного, так и техногенного происхождения: разломы кристаллического фундамента и платформенного чехла различной глубины, возраста и генезиса;

космолинеаменты, кольцевые структуры; разрабатываемые месторождения приуроченные, полезных ископаемых, как правило,  $\overline{\mathbf{K}}$ активными тектоническим структурам; ответственные инженерные сооружения (атомные и гидроэлектростанции, магистральные трубопроводы), которые подвержены влиянию движений земной коры и в случае аварии могут нанести серьезный ущерб окружающей среде.

В качестве платформы выбран свободный ГИС-продукт QGIS. С точки зрения сбора, представления, визуализации геопространственных данных и большинства видов анализа QGIS ни в чем не уступает коммерческим ГИСпакетам. В свободном доступе находится исходный код продукта, множество дополнительных модулей, программный интерфейс для их разработки.

Рассмотрим подробнее структуру проекта. В зависимости от тематики слои проекта группируются в составные слои.

В качестве карты-подложки проекта использована карта OpenStreetMap, представленная в тайловом виде (при масштабировании и перемещении вида автоматически загружается нужный фрагмент карты). Добавить такой набор данных в QGIS можно с помощью дополнительного модуля QuickMapServices.

Составной слой Инженерные объекты включает линейные слои трубопроводов: газопроводы и нефтепроводы, а также точечные слои электростанций  $\overline{M}$ месторождений полезных ископаемых. Инженерную инфраструктуру Беларуси нельзя рассматривать в отрыве от инфраструктуры сопредельных государств. Например, нефтепровод Дружба проходит по территории Российской федерации, Беларуси, Украины, Литвы, Польши и пересекает различные активные тектонические структуры, например, Речицкий и Стоходско-Могилёвский разломы. Ряд публикаций показывает, что в местах пересечения наблюдается повышенная аварийность [2-4]. В дальнейшем в рамках ГИС-проекта планируется вносить информацию об авариях в отдельный слой Аварии с атрибутами даты и краткой характеристикой с указанием объемов разлива. Объекты закоординированы на основе общедоступной информации из сети Интернет.

Составной слой Разломы Махнач включает информацию о разломах земной коры из монографии «Геология Беларуси» [5]. Представлены растровые структурообразующих. постконсолидационных разломов карты кристаллического фундамента, разломов платформенного чехла, а также разломы в векторном виде. Карты получены путем конвертации pdf-страниц в изображение и геопривязаны в ГИС к карте-подложке по координатной сетке, либо, при её отсутствии, по административным границам Беларуси и пунсонам городов. Перевод объектов в векторный вид осуществлялся с помощью стандартных инструментов оцифровки OGIS. Атрибуты векторных объектов разломов: название, возраст заложения, длина, азимут простирания.

Составной слой Кристаллический фундамент включает растровые карты кристаллического фундамента, изогипсы и отметки поверхности фундамента в векторном виде с атрибутами высоты, цифровые модели поверхности фундамента в виде растров и триангулированных поверхностей. Получение, геопривязка, оцифровка данных осуществлялись аналогично описанному выше.

Составной слой Космотектоническая карта включает геопривязанную космотектоническую карту Беларуси [6] в растровом виде; линейные слои космолинеаментов и кольцевых структур; полигональные слои блоков и мегаблоков, ограниченных космолинеаментами. Атрибуты: название блока (мегаблока).

Составной слой Карта СВДЗК построен на основе «карты современных вертикальных движений земной коры по геодезическим данным на территорию СССР» 1989 года [7]. Включает растровую карту, векторные отметки и изолинии СВДЗК с атрибутами соответствующих величин.

В составной слой ДДЗ объединены данные дистанционного зондирования источников различного разрешения: различных  $\overline{M}$ **OT** свободно **ИЗ** распространяемых данных landsat-8, которые имеют низкое разрешение, но высокую информативность, благодаря большому числу каналов, в том числе в тепловом инфракрасном диапазоне до фрагмента данных российского спутника  $Pe$ cypc- $\Pi$ .

Составной слой ЦМР представляет фрагменты различных свободно распространяемых цифровых моделей рельефа.

В составном слое ССТП представлена информация о станциях спутниковой сети точного позиционирования Республики Беларусь. Станции ССТП показаны в виде точечных объектов. Атрибуты: четырехбуквенный код станции, дата начала наблюдений.

Спутниковая сеть точного позиционирования создается в Республике Беларусь с 2010 года как составная часть государственной геодезической инфраструктуры, что дает возможность воспроизводить в режиме реального времени и с высокой точностью Международную общеземную систему координат ITRS, а также используемые в государстве системы координат, например, СК-95 и местные системы координат.

По состоянию на конец 2020 года, система насчитывает 98 постоянно действующих пунктов.

Все пункты установлены на зданиях, преимущественно малой этажности. Это допускается согласно рекомендациям к эксплуатации пунктов IGS и EPN [8-10] и позволяет обеспечить необходимые условия для эффективного функционирования сети: сохранность дорогостоящего оборудования,

непрерывное электропитание, непрерывный доступ к сетям передачи данных открытый горизонт для приема сигналов от спутников GNSS.

Центры пунктов представляют собой армированный железобетонный столб сечением 40 на 40 см, снабженный устройством принудительного центрирования. Столб устанавливается в углубление в несущей стене здания, которое заливается цементным раствором. Дополнительную стабильность обеспечивают два металлических стержня, расположенные внутри раствора крестообразно. Таким образом, надстройку для установки антенны можно считать единым целым со стеной [11, 12].

 $K_{\perp}$ слою станций в ГИС-проекте применен метод отображения «Уникальные значения». Таким образом, станции отображены различным цветом в зависимости от даты начала наблюдений.

Во время обучения в аспирантуре автором статьи получен грант Министерства образования Республики Беларусь, средства которого частично потрачены на приобретение данных для исследований: измерительной информации с постоянно действующих пунктов спутниковой сети точного ланных позиционирования Республики Беларусь  $\overline{M}$ дистанционного зондирования. Перед покупкой необходимо было провести тщательное планирование: выделить полигоны интереса, понять, какие станции и базовые линии между ними позволят опросить активные тектонические структуры и другие объекты интереса. В итоге выделено 6 полигонов интереса, представленных в составном слое «ССТП» в полигональном виде (таблица 1, рисунок 1).

Для указанных в таблице 1 станций закуплены (договор между РУП «Белгеодезия» и Полоцким государственным университетом № 12747/ПДП/20 от 24.04.2020) файлы наблюдений в формате RINEX 2.10 продолжительностью 6 часов и с дискретностью в 15 секунд на дату 30 сентября соответствующего года.

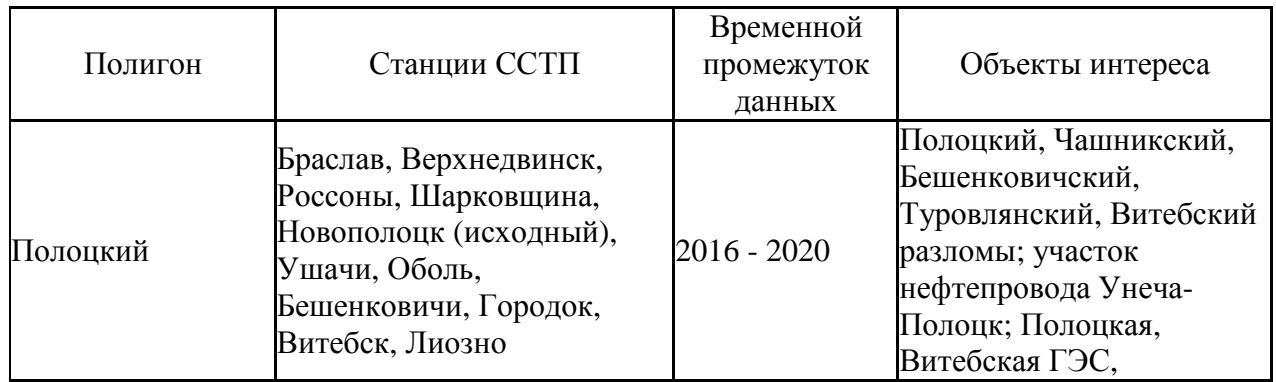

## Таблица 1 – Полигоны интереса для исследования современных движений земной коры по данным повторных ГНСС-наблюдений.

#### КАДАСТР НЕДВИЖИМОСТИ И МОНИТОРИНГ ПРИРОДНЫХ РЕСУРСОВ Применение современных информационных технологий \_\_\_\_\_\_\_\_\_\_\_\_\_\_\_\_\_\_\_\_\_\_\_\_\_\_\_\_\_\_\_\_\_\_\_\_\_\_\_\_\_\_\_\_\_\_\_\_\_\_\_\_\_\_\_\_\_\_\_\_\_\_\_\_\_\_\_\_\_\_\_\_\_\_\_\_\_\_\_\_\_\_\_\_\_\_\_\_\_\_\_\_\_\_\_\_

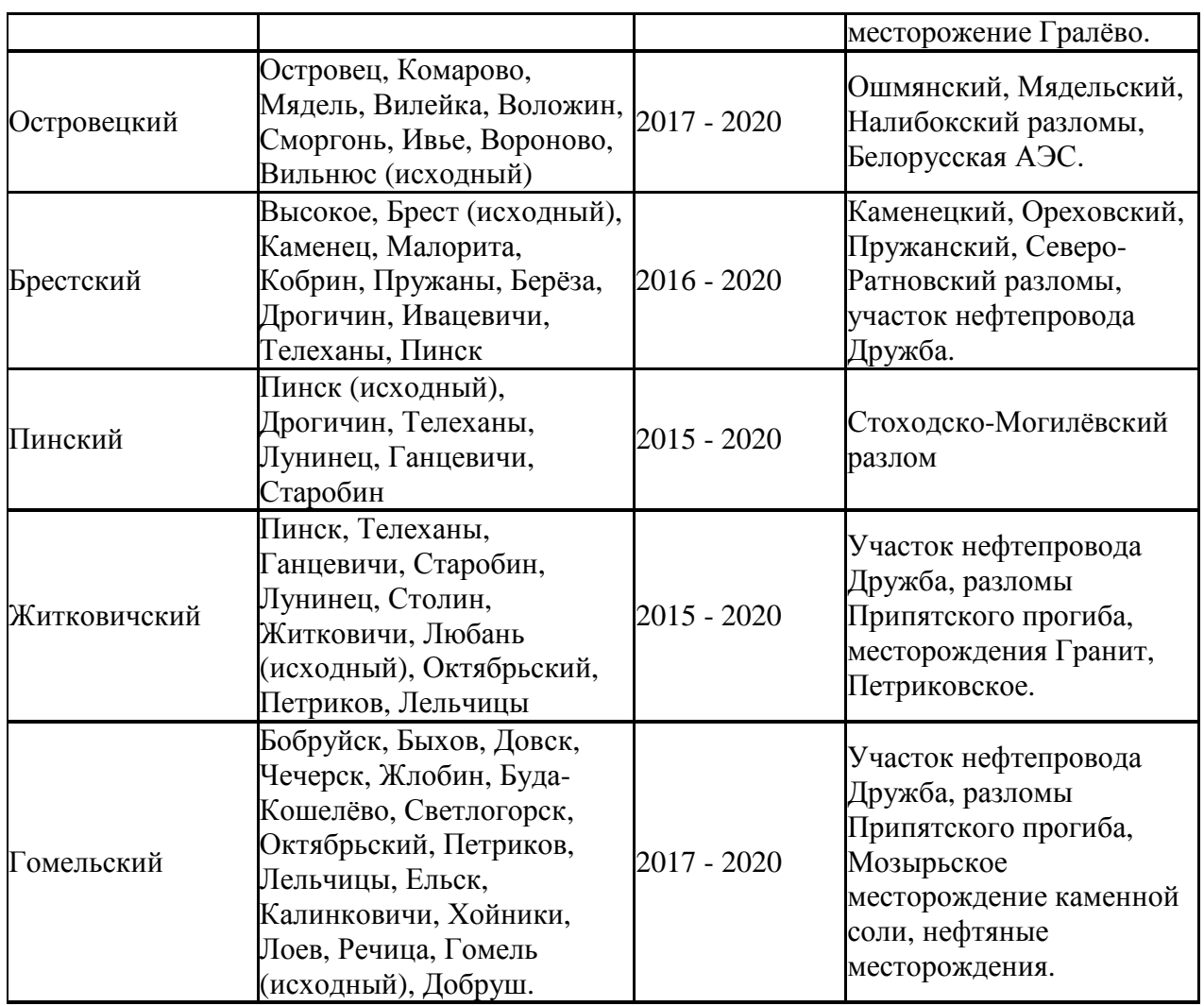

Формат RINEX (Reciever INdependent EXchange format – обменный формат, не зависящий от приёмника) является общим форматом для хранения данных ГНСС-измерений. Удобство использования состоит также в том, что формат является текстовым, а значит, с файлами можно просматривать в текстовом редакторе, а также считывать с помощью пользовательских программных модулей. Полный набор данных для одной станции в одну эпоху измерений состоит из файла наблюдений с расширением \*.YYo, где YY – год наблюдений, и файлов эфемерид, расширение которых отличается для различных ГНСС:

- .YYn – GPS

- .YYg ГЛОНАСС
- .YYc BeiDou
- .YYl Galileo
- $YYj QZSS$
- .YYi IRNSS

### - .nav - смешанные эфемериды

В версии RINEX 2.10 доступны только данные GPS и ГЛОНАСС [12], поэтому, каждый набор данных в нашем случае состоит из трех файлов.

 $K$ исследованиям дополнительно привлекаются данные станций, европейскую **EUREF включенных**  $\overline{B}$ сеть (суточные наблюдения  $\mathbf{c}$ дискретностью 30 секунд) [14].

Обработка измерений выполняются в программном продукте Trimble Business Center (далее – TBC).

После импорта данных выбираем интересующие нас векторы, создавая сеть из треугольников. При этом предпочтение отдается более коротким векторам и треугольникам с формой, максимально приближенной  $\mathbf{K}$ правильной. После вычисления базовых линий и уравнивания сети получаем отчет в формате html. В отчете представлены уравненные плоские координаты, координаты в общеземной системе и геодезические координаты. Такой формат вывода неудобен для анализа стандартными программными продуктами, поэтому для дальнейшего анализа используем скрипты на языке python (версия 3.8, интерактивная среда разработчика jupyter). Среди преимуществ среды јируter можно выделить то, что её интерфейс строится на основе веб-браузера, что позволяет осуществлять вывод результатов в удобочитаемом виде. Программный код записывается в ячейки (cells) и каждая из ячеек может запускаться на выполнение независимо. Причем, значения переменных, полученные в результате работы ячейки, доступны в других ячейках. В нашем случае это позволило вначале рассчитать значения для всех эпох, а затем, в другой ячейке, выбирая по две эпохи, вычислять разности между ними.

Используя прямоугольные координаты, вычислим горизонтальные длины линий, а по координатам в общеземной системе - наклонные дальности.

Связывать между собой станции, базовые линии и треугольники в программе на языке python удобно с помощью пользовательских классов.

Станции представлены объектами класса Station с координатами в различных системах, точностью **HX** определения эпохе, которой  $\boldsymbol{\mathrm{M}}$ соответствуют значения координат в качестве свойств.

Для базовых линий разработан пользовательский класс BaseLine, который имеет свойства .begin (начальная станция, объект класса Station), .end (конечная станция, объект класса Station), .year (эпоха, которой соответствует базовая линия), tilted dist (наклонная дальность), plane dist (плоское расстояние), ellipsoid dist (эллипсоидальное расстояние). Лля эпох используется встроенный целочисленный класс int, а для координат и наклонных дальностей - numpy.float. Использование объектов numpy.float вместо встроенных float позволяет получать результаты операций над вещественными числами с более высокой точностью.

#### КАДАСТР НЕДВИЖИМОСТИ И МОНИТОРИНГ ПРИРОДНЫХ РЕСУРСОВ Применение современных информационных технологий

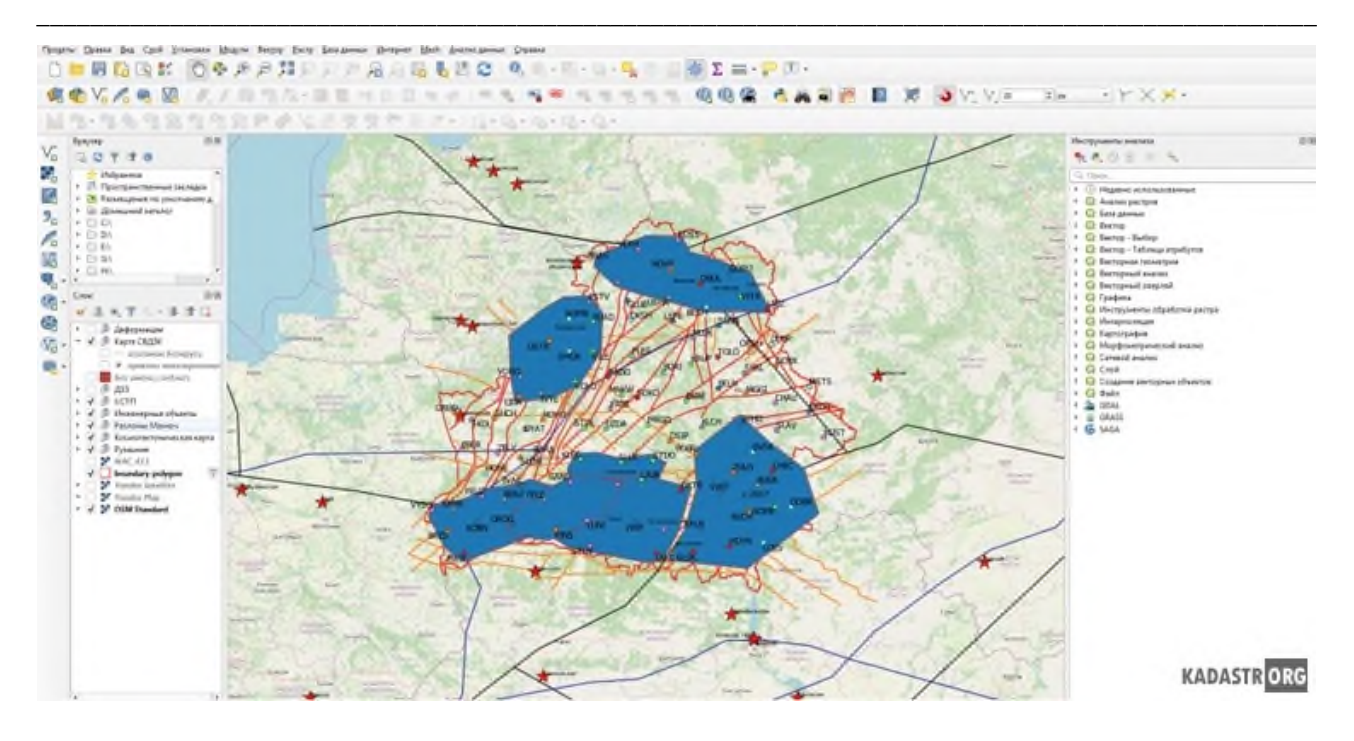

Рис. 1 – Обший вид ГИС-проекта

В исходном отчете ТВС не представлено деление сети на треугольники, поэтому далее в скрипте реализован алгоритм поиска треугольников по известным базовым линиям. Вначале находим тройки базовых линий, имеющих общие начальные и конечные точки. Далее проверяем, не попадает ли какаялибо станция ССТП, за исключением станций, лежащих в вершинах, внутрь Используя полученные координаты вершин треугольника, треугольника. создаем объект пользовательского класса Triangle со свойствами: набор (встроенный класс set) базовых линий, образующих треугольник (объектов класса BaseLine), аналогично набор вершин (объектов класса Station), эпохи, которой соответствует треугольник.

Далее программа запрашивает две эпохи, для которых проводить расчеты.

Найдя соответствие между базовыми линиями и треугольниками в разные эпохи, программа производит вычисление разностей наклонных дальностей для базовых линий и компонентов деформации для треугольников: дилатации  $Q$ , максимального  $E_1$  и минимального  $E_2$  растяжения, максимального сдвига  $\gamma_m$ , направлений максимального и минимального растяжений  $\varphi_{E1}, \varphi_{E2}$  следующим образом:

Нам известны плоские координаты станций, образующих треугольник:  $Xi$ ,  $Y_i$  а также их изменения  $\Delta X_i$ ,  $\Delta Y_i$  в последующую эпоху. Рассматривая деформацию в пределах треугольника как однородную, выразим величины  $\Delta Xi$ , ∆*Yi* в виде системы линейных уравнений [15]:

$$
\begin{cases}\n\Delta X_1 = X_1 e_{11} + Y_1 e_{12} + a \\
\Delta Y_1 = X_1 e_{21} + Y_1 e_{22} + b \\
\Delta X_2 = X_2 e_{11} + Y_2 e_{12} + a \\
\Delta Y_2 = X_2 e_{21} + Y_2 e_{22} + b \\
\Delta X_3 = X_3 e_{11} + Y_3 e_{12} + a \\
\Delta Y_3 = X_3 e_{21} + Y_2 e_{22} + b\n\end{cases} (1)
$$

где *a*, *b* – величины поступательного перемещения по осям X, Y;  $e_{11}$ ,  $e_{12}$ ,  $e_{21}$ ,  $e_{22}$ - компоненты тензора второго ранга на плоскости, относящегося к центру треугольника:

$$
T_{ij}| = \begin{vmatrix} e_{11} & e_{12} \\ e_{21} & e_{22} \end{vmatrix}
$$
 (2)

Таким образом, имеем 6 уравнений с 6 неизвестными, значит, если определитель матрицы коэффициентов не равен нулю, система совместна и может быть решена.

Для реализации решения на языке python составляем матрицу (объект класса numpy.matrix) коэффициентов размерностью 6 на 6 и вектор свободных членов  $\Delta X_i$ ,  $\Delta Y_i$ . Решаем систему с помощью функции numpy.linalg.solve и в результате получаем вектор решения в виде списка (объект встроенного класса list) вида [  $e_{\perp l}l$ ,  $e_{\perp}l_2$ ,  $e_{\perp 2l}$ ,  $e_{\perp 2}l_2$ ,  $a,b$ ]. Имея значения элементов тензора, вычисляем компоненты деформаций:

$$
Q = \frac{e_{11} + e_{22}}{2} \tag{3}
$$

$$
E1 = Q + \frac{1}{2}\sqrt{(e_{11} - e_{22})^2 + (e_{12} + e_{21})^2}
$$
 (4)

$$
E2 = Q - \frac{1}{2}\sqrt{(e_{11} - e_{22})^2 + (e_{12} + e_{21})^2}
$$
 (5)

$$
\gamma_m = E1 - E2 = \sqrt{\gamma_1^2 + \gamma_2^2} \tag{6}
$$

 $\gamma_1 = (e_{11} - e_{22}), \qquad \gamma_2 = (e_{12} + e_{21})$ - компоненты сдвига

$$
\varphi_{E1,E2} = \frac{1}{2} arctg\left(-\frac{\gamma_2}{\gamma_1}\right) + A^{\circ} \tag{7}
$$

При  $\gamma_1 > 0$ ,  $A = 90^\circ$ ; при  $\gamma_1 < 0$ ,  $A = 0$ .

Вычисленное направление может быть как направлением максимального  $\varphi_{E1}$ , так и минимального растяжения  $\varphi_{E2}$ . Чтобы однозначно определить смысл полученного по формуле (7) значения, выполним проверку условия: если и  $|Q|$ полученное значение является направлением  $> \gamma_m$ TO минимального растяжения, иначе - максимального [16]. Направления максимального и минимального растяжения взаимно перпендикулярны.

Используя python-библиотеку pyshp, которая позволяет записывать шейпфайлы – векторный формат геоданных, который поддерживается всеми современными ГИС, создаем шейп-файл треугольников. В качестве геометрии берем координаты станций, образующих треугольник, а в атрибутивную таблицу добавляем по полю для каждого компонента деформаций. В отдельное текстовое поле запишем смысл направления  $\varphi$ : «max» либо «min».

Добавляем полученные треугольники в ГИС-проект и помещаем в новый составной слой Деформации, в котором создаем составные подслои для каждого исследуемого полигона. Величину дилатации отобразим с помощью изолиний. Для этого в начале получим центроиды каждого из треугольников, по ним построим растр с помощью интерполяции методом обратно взвешенных расстояний. Изолинии получим из растра. Положительные изолинии обозначим красным цветом, отрицательные - синим, нулевые - зеленым.

Величины максимального и минимального растяжения отобразим стрелками с помощью встроенного генератора геометрии QGIS (Geometry generator). Geometry generator предоставляет широкие возможности для визуализации данных и построения нестандартных условных знаков. Генератор геометрии работает на основе специального языка выражений, близкого к функциональному языку программирования. Язык располагает большим набором стандартных функций для различных операций с пространственными и атрибутивными данными, а кроме того, стандартный набор функций может быть дополнен пользовательскими функциями на языке python [17].

Остановимся подробнее на некоторых использованных в нашем проекте функциях.

Функция collect\_geometries позволяет создать массив отображаемых пространственных объектов.

Использование функции **transform** необходимо, поскольку исходный треугольников использует географическую систему координат слой  $\mathbf{c}$ градусными единицами измерения, соответственно, построения в рамках этого слоя выполняются также в градусах. Чтобы выполнить построение в метрах, трансформировать пространственные необходимо сначала объекты  $\overline{B}$ прямоугольную систему координат (в нашем случае - Гаусса-Крюгера 35-й трансформировать построенные зоны). затем заново объекты a.  $\overline{\mathbf{R}}$ географическую СК для корректного отображения.

Функция make\_line возвращает пространственный объект линии. На вход принимает пространственные объекты качестве аргументов точек.  $\bf{B}$ создаваемых с помощью функции make point. Функция centroid возвращает

центроид полигонального объекта. Функции х и у - соответствующие значения координат точечного объекта.

В качестве начала стрелок выбираем центр треугольника, а координаты окончания рассчитываем по формулам:

$$
x = x_{\mathbf{u}} \cdot \cos \varphi \tag{8}
$$

$$
y = y_{\mathbf{u}} \cdot \sin \varphi \tag{9}
$$

где  $x_{\psi}$ ,  $y_{\psi}$  – координаты центра треугольника,  $\varphi$  – направление.

На рисунке 3 приведен пример визуализации компонент деформации в ГИС. Стили отображения сохраняем в файл стилей с расширением \*. ОМL, чтобы впоследствии можно было применить аналогичный стиль для других полигонов и эпох.

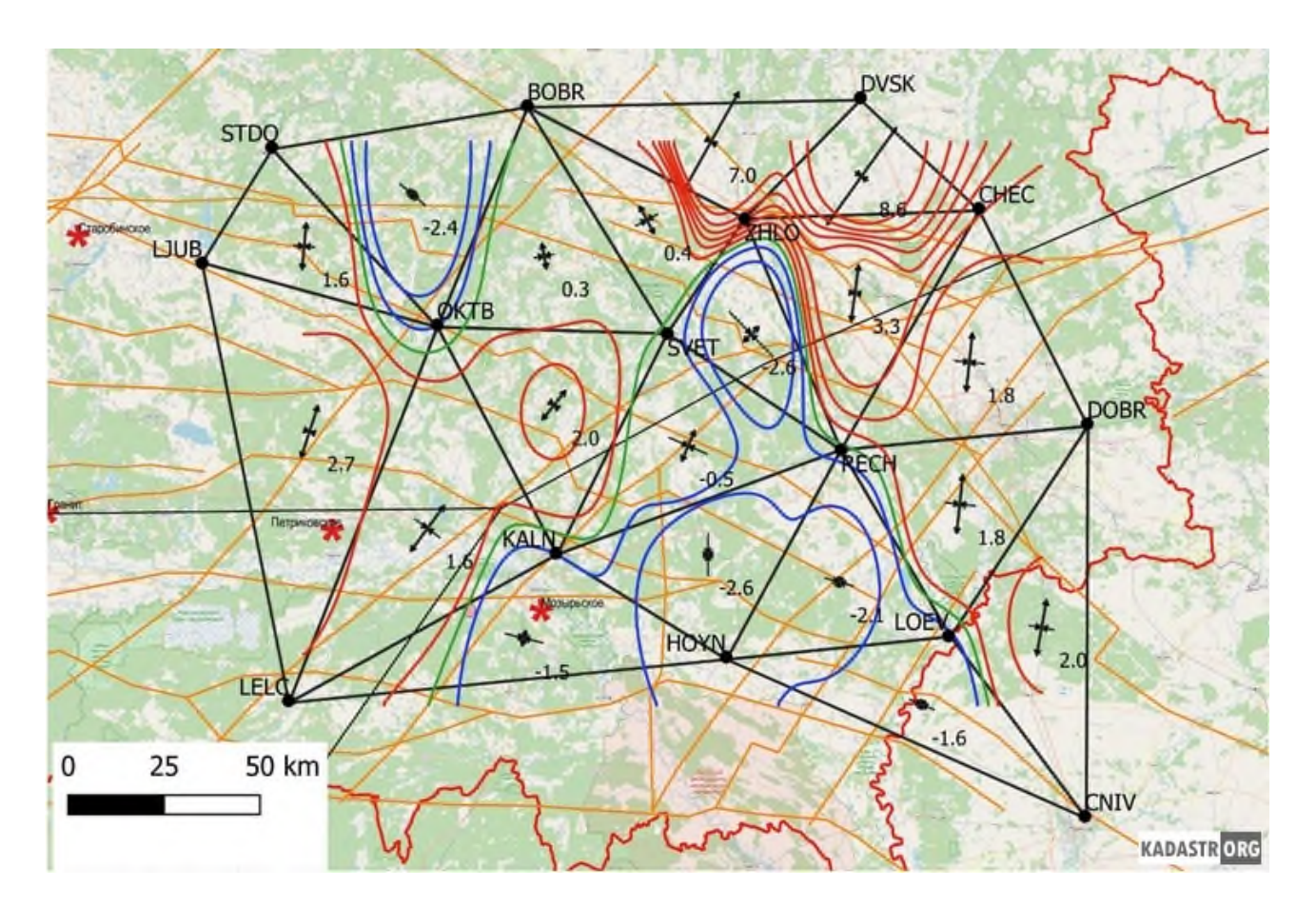

Рис. 3 – Пример визуализации компонентов деформации в OGIS для Гомельского полигона за 2017 - 2018 гг.

Масштаб стрелок растяжения и сжатия условный.

Выводы: ГИС-проект позволяет объединить данные различного рода, различных источников, помогает наиболее полученные **ИЗ** эффективно реализовать междисциплинарный подход. Можно выделить две главные функции ГИС-проекта: с одной стороны, OH помогает планировать

исследования, помогает в подборе необходимых данных; с другой - позволяет представить результаты в удобочитаемом виде, помогает в их интерпретации. Использование программного продукта QGIS и языка программирования Python дает широкие возможности для интеграции с другими программными продуктами. Генератор геометрии QGIS позволяет разрабатывать новые, условные обозначения. ГИС-проект нестандартные нельзя считать законченным: он будет непрерывно пополняться по мере проведения новых исследований по данной теме и получения новых результатов.

## Библиографический список

- 1. Шароглазова Г.А., Долгий П.С. Многодисциплинарный подход к моделированию геодинамических процессов / Шароглазова Г.А. и др. // Вестник Полоцкого государственного университета. Серия F, Строительство. Прикладные науки. - 2018. -No 8. - C. 179-183
- 2. Геолого-тектонические условия возникновения аварийности на магистральных нефтепроводах Белоруссии / Г.А. Шароглазова [и др.] // Автоматизированные технологии изысканий и проектирования. - СПб., 2008. - № 1. - С. 58-60.
- 3. Михалев, В.В.Оценка техноприродных и социально-экологических рисков возникновения ЧС на магистральных продуктопроводах Пермского Приуралья / В.В. Михалев, И.С. Копылов, Е.А. Аристов, А.В. Коноплев // Трубопроводный транспорт: теория и практика. – М.: ВНИИСТ. – 2005.- № 1. – С.75-77.
- 4. Ульмасвай, Ф.С. Геологические условия возникновения зон потенциальной аварийности магистральных газопроводов на севере Западной Сибири / Ф.С. Ульмасвай // Газовая промышленность - 1997- №7.
- 5. Махнач А.С., Гарецкий Р.Г., Матвеев А.В. Геология Беларуси. Мн.: Институт геологических наук НАН Беларуси, 2001. - 815 с.
- 6. Гарецкий Р.Г., Космотектоническая карта Беларуси масштаба 1:500 000: создание и результаты / Р.Г.Гарецкий, Г.И. Каратаев, Р.Е.Айзберг, А.К.Карабанов, А.А.Святогоров // Літасфера. – 2013. – № 1. – С. 3–30.
- 7. Карта современнных вертикальных движений земной коры по геодезическим данным на территорию СССР [Карты]: карта / сост. и подгот. к печати Главным управлением по геодезии и картографии СССР в 1989 г. – 1:5000000, 50 км в 1 см. - М. : гл. управление по геодезии и картографии СССР, 1989. - 4 л.
- 8. Current IGS Site Guidelines, August 05, 2016 [Electronic resource] / International GNSS Service. - 2016. Mode of access: http://kb.igs.org/hc/en-us/ articles/202011433-Current-IGS-Site-Guidelines.
- 9. Monumentation Recommedations, August 31, 2015 [Electronic resource] / International GNSS Service. – 2015. Mode of access: http://kb.igs.org/hc/en-us/articles/202094816.
- 10. Guidelines for EPN Stations & Operational Centres, last updates 26-10-2015 [Electronic resource] / C.Bruyninx // Munich, EPN Central Bureau. - 2015. Mo de of access: http://www.epncb.oma.be/\_documentation/guidelines/ guidelines\_ stations operationalcentre.pdf
- 11. Рудницкая Н.А. Спутниковая система точного позиционирования как часть государственной геодезической инфраструктуры Республики Беларусь // Земля Беларуси – 2016. - № 3 – С. 40 – 46.
- 12. ССТП РБ [Электронный ресурс]: Белгеодезия. Режим доступа: https://geo.by/sstp/ дата доступа: 01.05.2020.
- 13. Общий формат ГНСС-данных RINEX [электронный ресурс] : Ориент Системс. Режим доступа: <https://orsyst.ru/blog15> - дата доступа: 15.11.2020.
- 14. EUREF Permanent GNSS Network [Электронный ресурс]. Режим доступа: [https://epncb.oma.be/\\_networkdata/stationlist.php](https://epncb.oma.be/_networkdata/stationlist.php) - дата доступа: 20.10.2020 г.
- 15. Есиков Н.П. Определение деформаций земной поверхности по непосредственно измеренным элементам геодезических сетей. – В кн.: Современные движения и деформации земной коры на геодинамических полигонах. – М.: Наука, 1979. – 152 с.
- 16. Остач О.М., Дмитроченков В.Н. Методическое руководство по геодезическим работам на геодинамических полигонах. – М.: ЦНИИГАиК, 1984.
- 17. Жесткий цигун с условными знаками или зачем нужен geometry generator [Электронный ресурс] : Хабр. – Режим доступа: <https://habr.com/ru/post/504986/> - дата доступа: 15.11.2020.

## **УДК 332.2+528.92**

# **Сравнительный анализ публичных кадастровых карт Российской Федерации и кадастровых карт в адресном регистре Кыргызской Республики**

## **Тыныбекова А.Т., преподаватель**

## *Кыргызский государственный университет строительства, транспорта и архитектуры им. Н.Исанова, Кыргызстан*

*Рассмотрено применение Публичной кадастровой карты Российской Федерации и карт Адресного регистра Кыргызской Республики. Изучены особенности разработки и использования различных геоинформационных и веб-технологий на этих порталах. При анализе двух порталов были выявлены достоинства и недостатки данных кадастровых служб. Также были рассмотрены геоинформационные обеспечение, которое применялось при создании адресного регистра Кыргызской Республики.*

Земельный фонд Кыргызской Республики, как и земельный фонд Российской Федерации, является одним из важных элементов национального достояния государства. Государственная политика по управлению земельным фондом направлена на создание и совершенствование правовых, экономических, социальных и организационных условий для развития